## TRANSITCHECK GETTING STARTED GUIDE

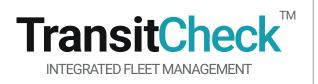

- 1. LOG IN AND ENTER VEHICLE ID
- 2. CHOOSE INSPECTION TYPE TO PERFORM
- 3. PERFORM VEHICLE INSPECTION
- 4. SIGN AND REVIEW

TransitCheck is an integrated system consisting of cloud storage, a tablet application and web portal for vehicle fleets that require pre-trip, post-trip, driver swap, maintenance and safety inspections. The system manages inspections, basic maintenance, reports, and other optional features including vehicle location, driver management, and automation of paper forms such as incident reports.

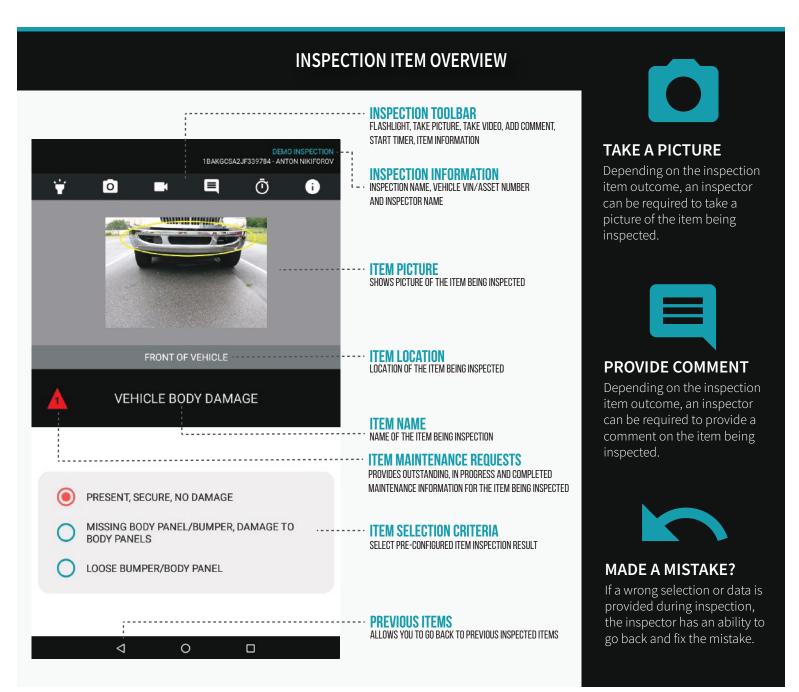

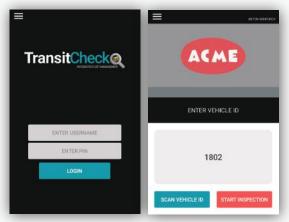

## LOG IN AND ENTER VEHICLE ID

Open TransitCheck, enter credentials and enter vehicle id to start inspection process.

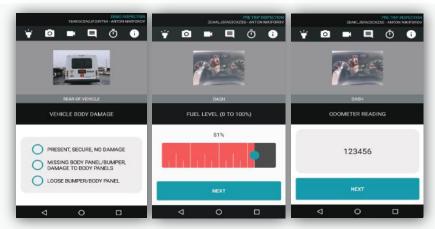

## PERFORM VEHICLE INSPECTION

Once inspection is started, you will be guided through each item that needs to be inspected.

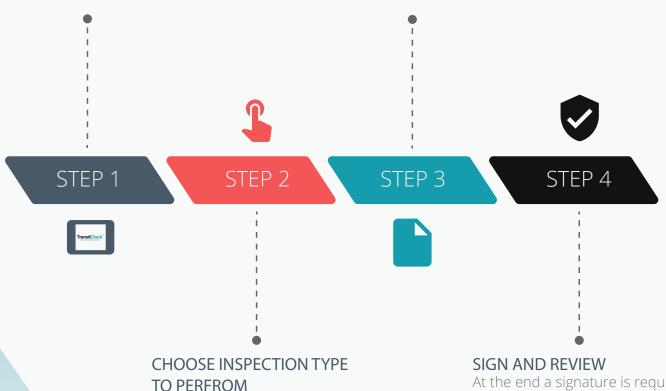

From the list of available inspection types choose an inspection that you would like to perform.

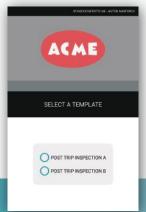

At the end a signature is required to certify the inspection. The outcome of the inspection and individual results are available for review.

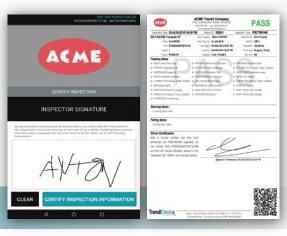

20190904

www.transit-check.com